Machine Translated by Google

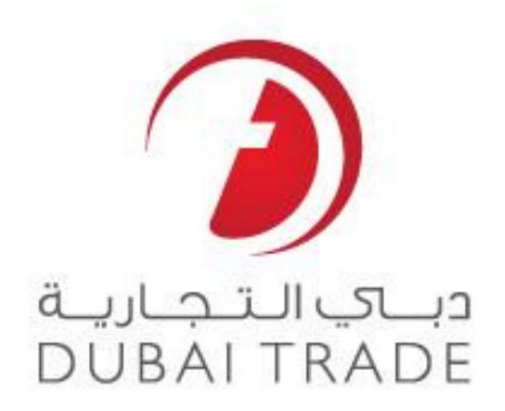

# خدما ت الکترونیکی جهانی DP

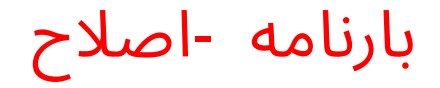

\_\_\_\_\_\_\_\_\_\_\_\_\_\_\_\_\_\_\_\_\_\_\_\_\_\_\_\_\_\_\_\_\_\_\_\_\_\_\_\_\_\_\_\_\_\_\_\_\_\_\_\_\_\_\_\_\_\_\_\_\_\_\_\_\_\_\_\_\_\_\_\_\_\_\_\_\_\_\_\_

دفترچه راهنمای کاربر

#### اطلاعات حق چاپ

حق چاپ 2009 ©توسط تجارت دبی. تمامی حقوق محفوظ است

این سند و تمام پیوست های ذکر شده در آن متعلق به تجارت دبی است. این سند فقط باید توسط تجارت دبی به منظور انجام تعهدات خود تحت یک قرارداد خاص با تجارت دبی مورد استفاده قرار گیرد. کپی، چاپ، افشای غیرمجاز به شخص ثالث و انتقال این سند به هر کسی

مقصد دیگر توسط هر رسانه ای اقدامی غیرقانونی خواهد بود و اقدامات قانونی مناسب را به دنبال خواهد داشت.

#### اعلان سند کنترل

این یک سند کنترل شده است. دسترسی، کپی، تکثیر و استفاده غیرمجاز برای هدفی غیر از آن در نظر گرفته شده ممنوع هستند.

این سند در رسانه های الکترونیکی نگهداری می شود. هر کپی سختی از آن کنترل نشده است و ممکن است باشد از آخرین نسخه موجود با DUBAI TRADEملمئن شوید.

بارنامه -اصلاح

تجارت دبی

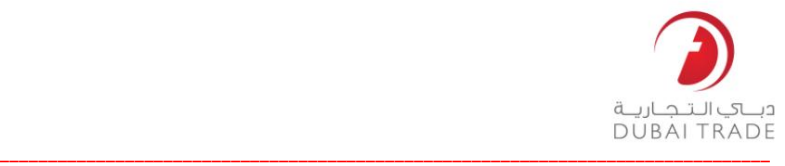

جزئیات سند

#### اطلاعات سند

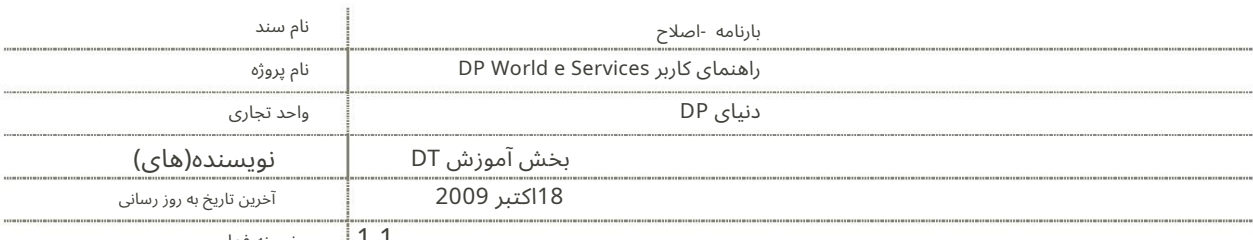

نسخه فعلی 1.1

تاریخچه ویرایشهای

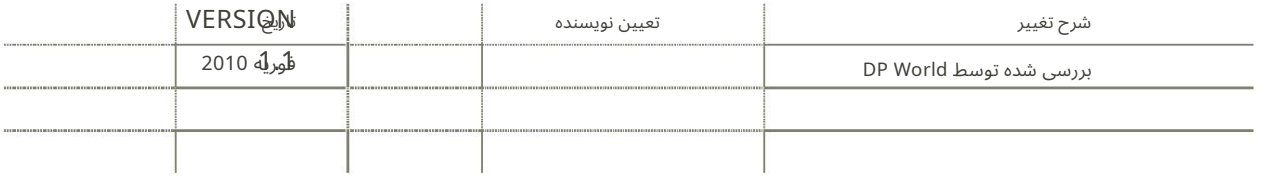

# تاریخچه تایید

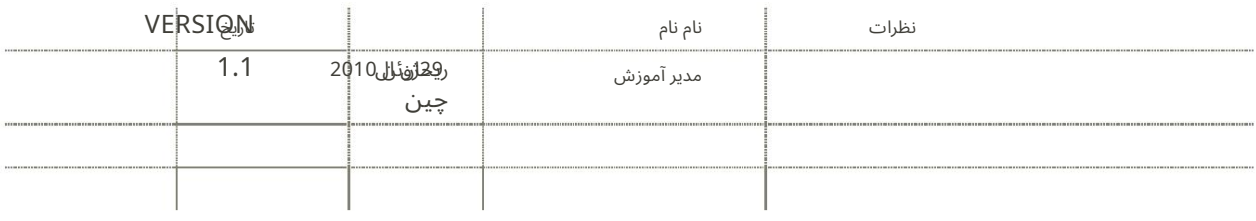

# توزیع

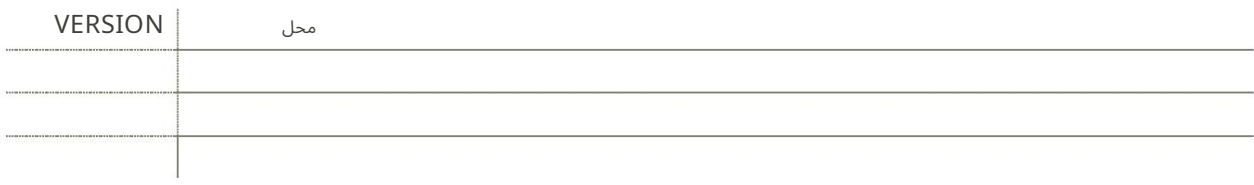

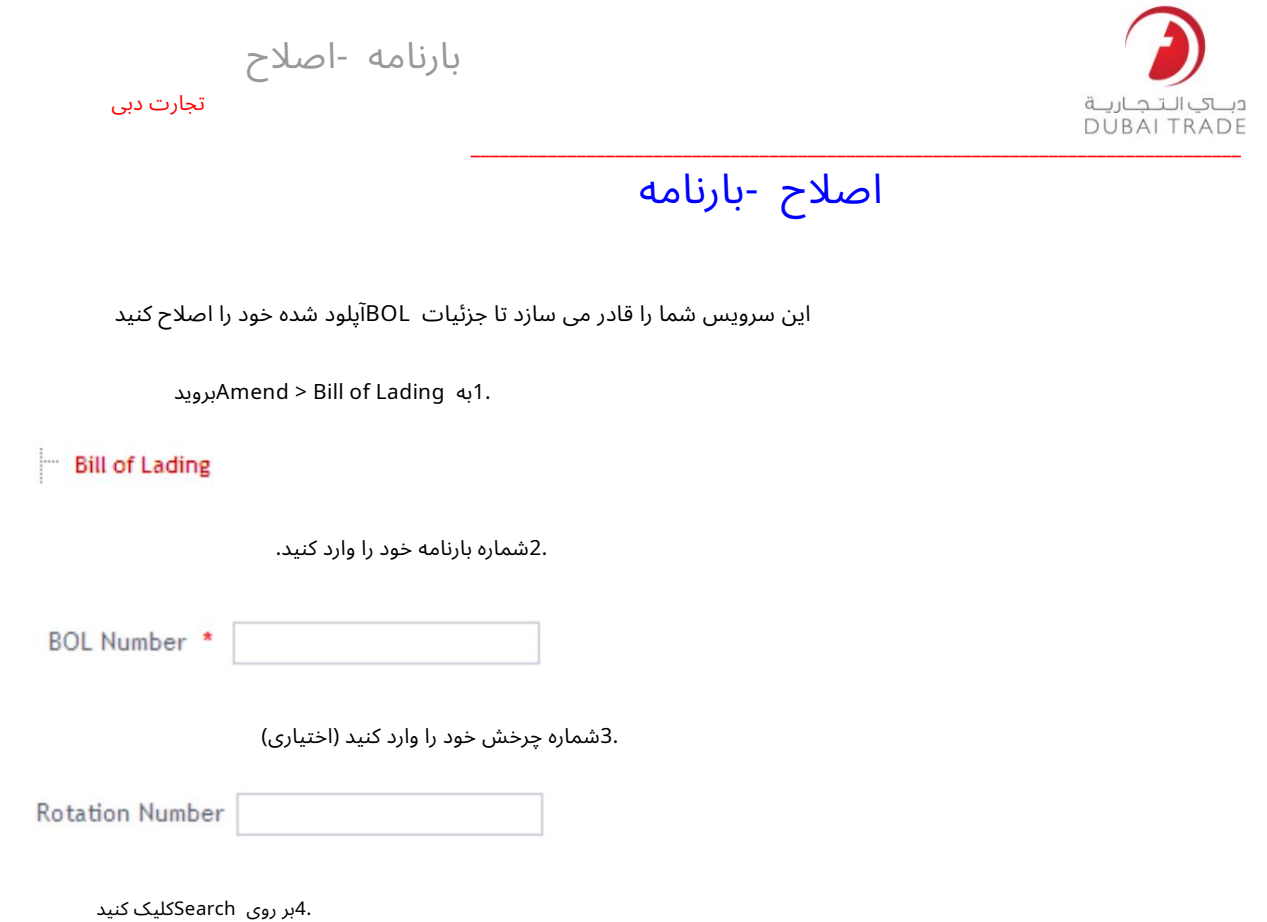

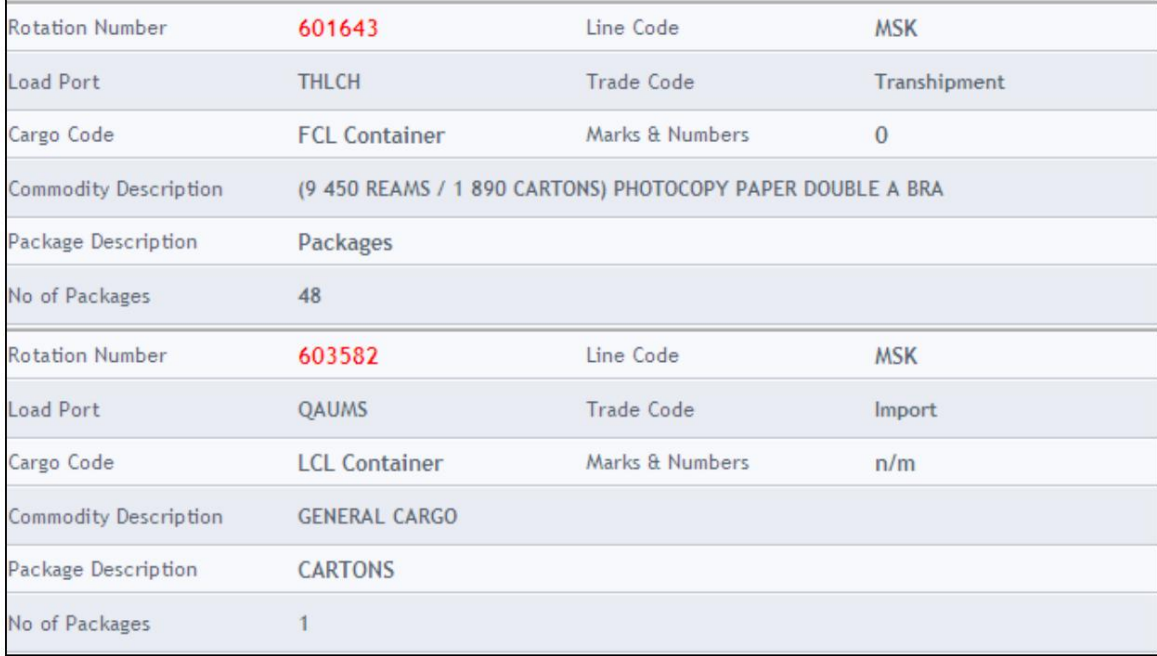

سیستم بارنامه ها را نمایش می دهد (در چرخش های مختلف، اگر شماره چرخش در ابتدا ذکر نشده باشد)

بارنامه -اصلاح

تجارت دبی

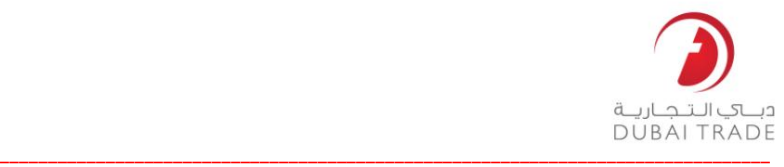

.5برای نمایش جزئیات روی عدد Rotationبه رنگ قرمز کلیک کنید

سیستم جزئیات را در سه بخش نمایش می دهد:

### <mark>جزئیات بارنامه</mark>

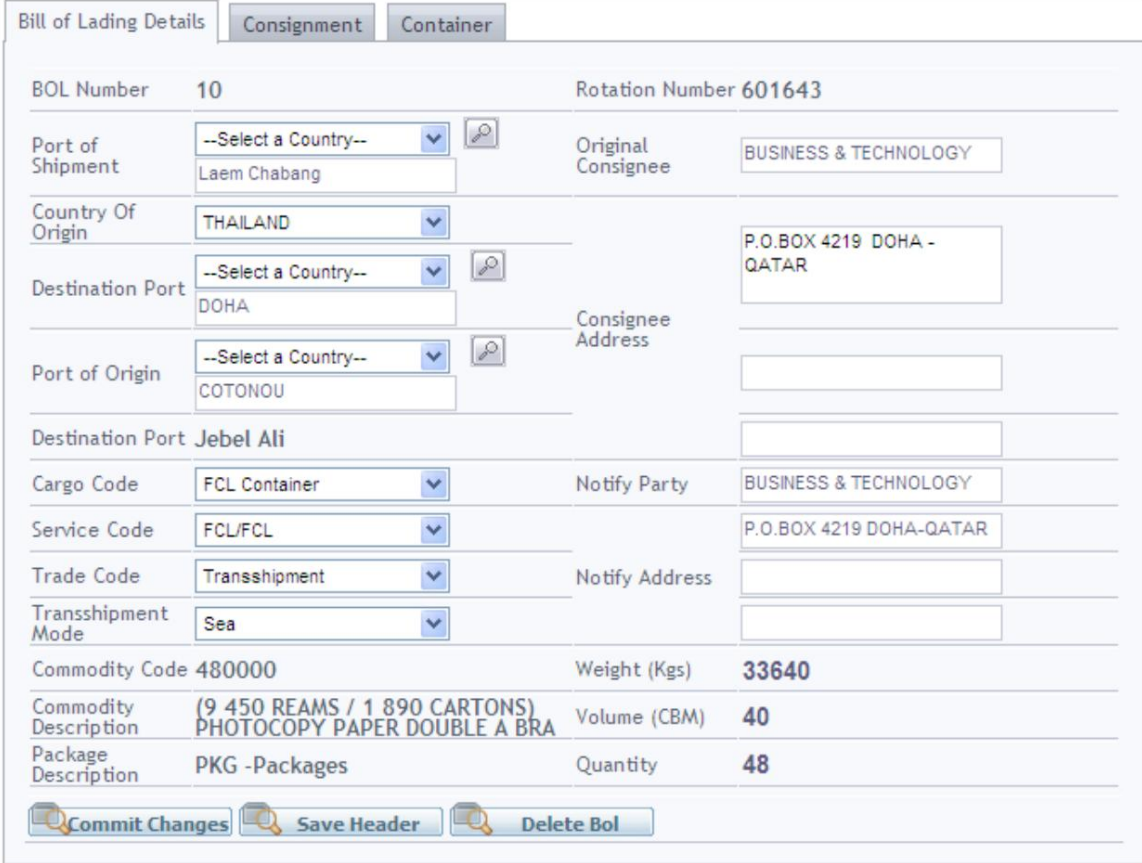

<u>جزئیات محموله</u>

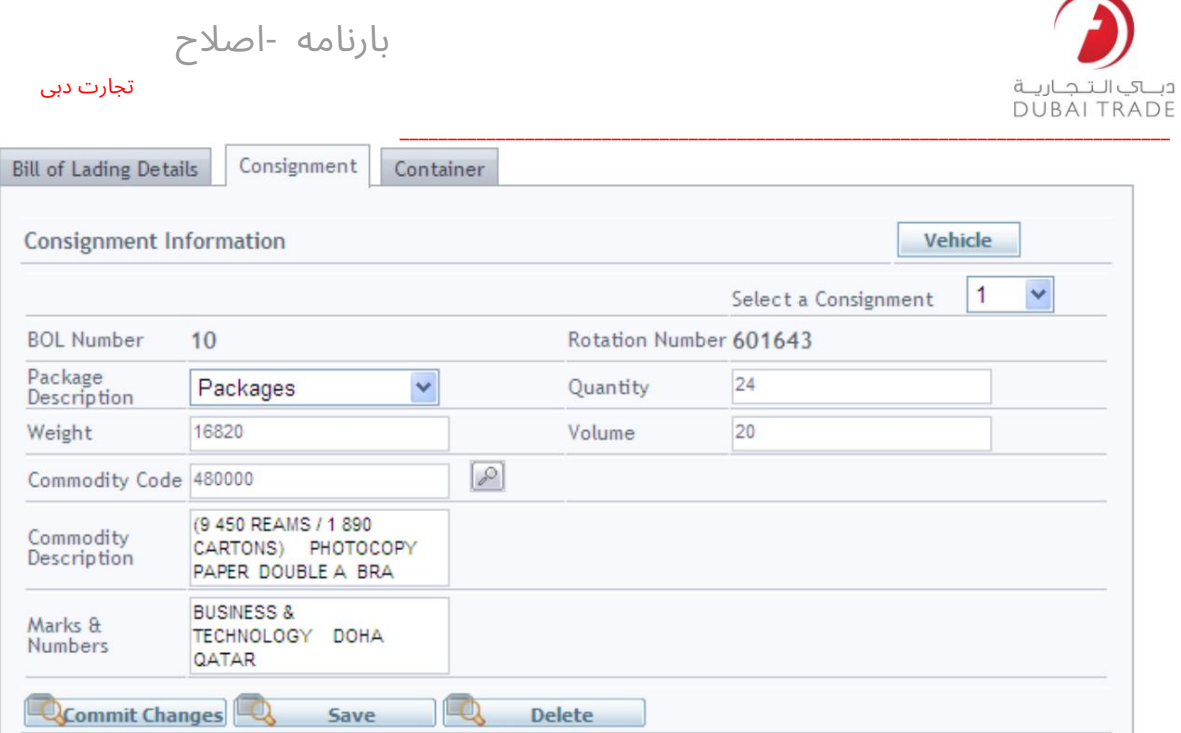

# <mark>جزئیات کانتینر</mark>

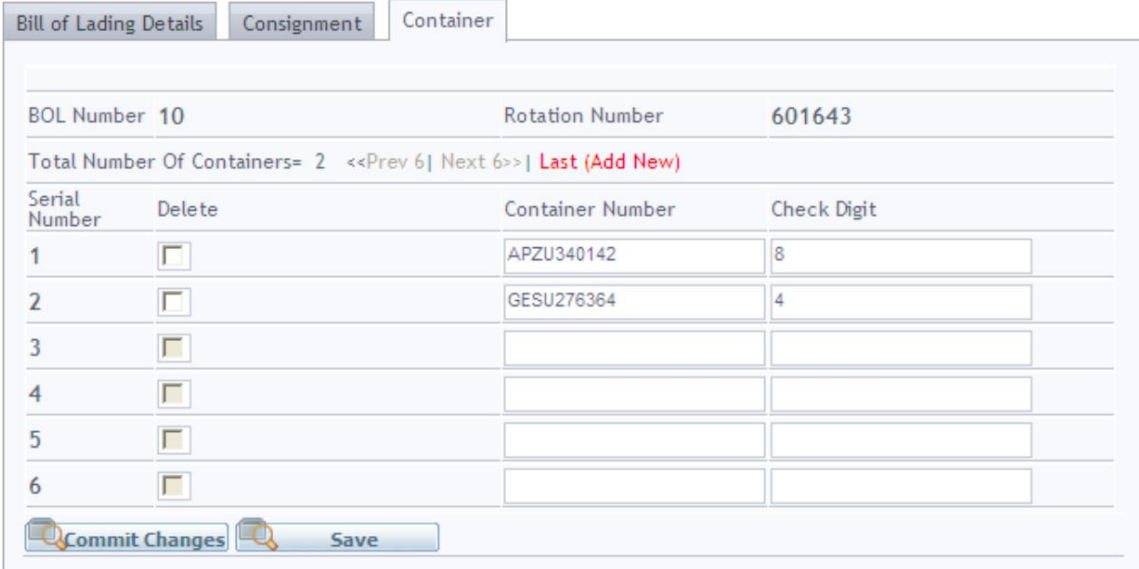

.6تغییرات مورد نیاز را در هر صفحه انجام دهید و ذخیره کنید

 $\Box$ **Save** 

7پس از انجام تمام این تغییرات بر روی Commit Changesکلیک کنید.

بارنامه -اصلاح تجارت دبی

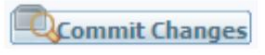

سیستم تأیید می کند که بارنامه با موفقیت تصحیح شده است

The BOL 10 of Rotation 601643 has been successfully amended

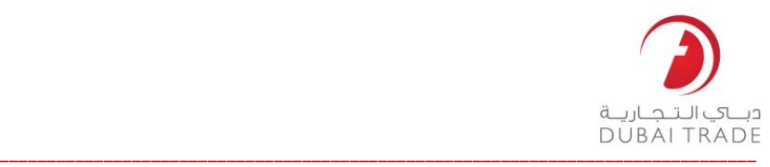

Machine Translated by Google

بارنامه -اصلاح تجارت دبی

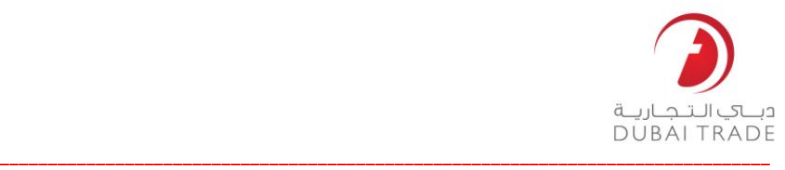